# <span id="page-0-2"></span>**Sprache ändern**

#### <span id="page-0-0"></span>Händler- und Benutzerdaten öffnen

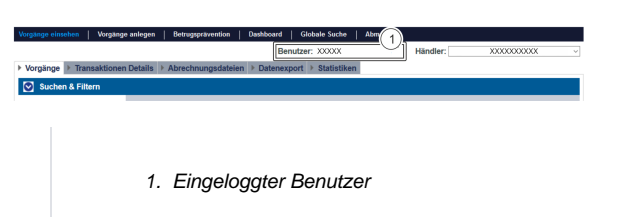

Um die Händler- und Benutzerdaten aufzurufen, gehen Sie wie folgt vor:

1. Klicken Sie auf Benutzer.

Die Händler- und Benutzerdaten öffnen sich.

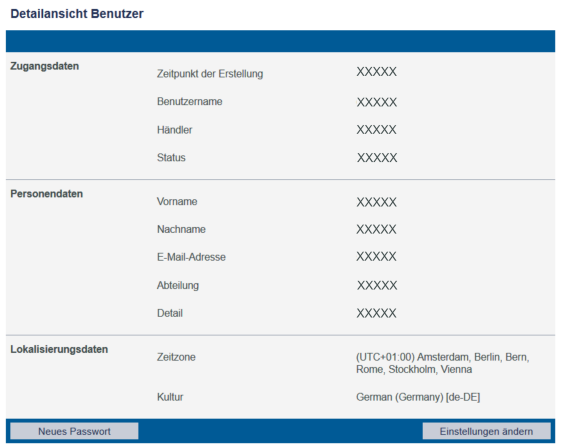

## <span id="page-0-1"></span>Sprache einstellen

**Sprachen Deutsch/Englisch**

Oben rechts in Computop Analytics haben Sie die Möglichkeit, zwischen den Sprachen Deutsch und Englisch zu wechseln. Wenn Sie eine andere Sprache benötigen, folgen Sie den Anweisungen in diesem Kapitel.

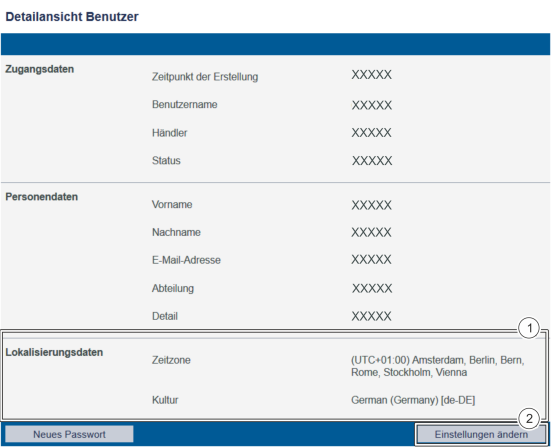

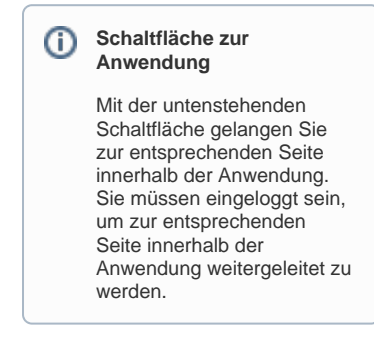

Computop Analytics

### Auf dieser Seite

- [Händler- und Benutzerdaten](#page-0-0)
- [öffnen](#page-0-0) [Sprache einstellen](#page-0-1)

#### In diesem Abschnitt

- [Analytics](https://developer.computop.com/display/DE/Analytics)
- $\bullet$ [Anwendung aufrufen und](https://developer.computop.com/display/DE/Anwendung+aufrufen+und+einloggen)  [einloggen](https://developer.computop.com/display/DE/Anwendung+aufrufen+und+einloggen)
- [Händler- und Benutzerdaten](https://developer.computop.com/pages/viewpage.action?pageId=25296395)  [ändern](https://developer.computop.com/pages/viewpage.action?pageId=25296395)
- [Passwort ändern](https://developer.computop.com/pages/viewpage.action?pageId=25296401)
- [Sprache ändern](#page-0-2)
- [TemplateManager \(optional\)](https://developer.computop.com/pages/viewpage.action?pageId=60359498)

1. Lokalisierungsdaten

2. Schaltfläche "Einstellungen ändern"

Um die Sprache in Computop Analytics zu ändern, gehen Sie wie folgt vor:

1. Klicken Sie auf die Schaltfläche "Einstellungen ändern".

#### Die Eingabefelder erscheinen.

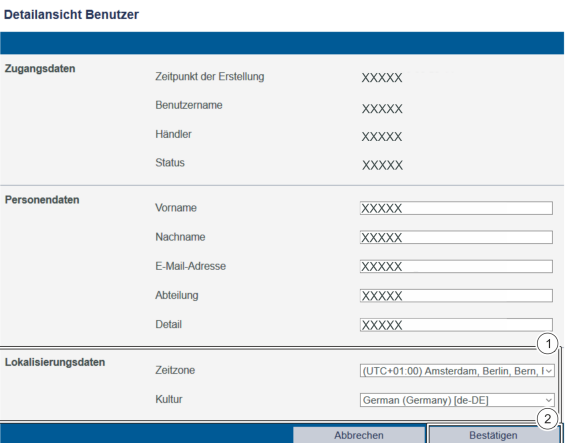

- 1. Lokalisierungsdaten
- 2. Schaltfläche "Bestätigen"

Um die Sprache in Computop Analytics zu ändern, müssen Sie das Eingabefeld "Kultur" auf die entsprechende Sprache einstellen.

2. Stellen Sie die gewünschte Sprache unter "Kultur" ein.

Klicken Sie auf die Schaltfläche "Bestätigen".

Die Eingabefelder werden ausgeblendet und die Sprache ist umgestellt.

#### $\odot$ **Ausgewählte Sprache anzeigen**

Um die neu ausgewählte Sprache zu aktivieren, müssen Sie sich von Computop Analytics abmelden und erneut anmelden. Erst nach dem erneuten Anmelden wird die neue Sprache in Computop Analytics angezeigt.

Aktuell werden folgende Sprachen unterstützt:

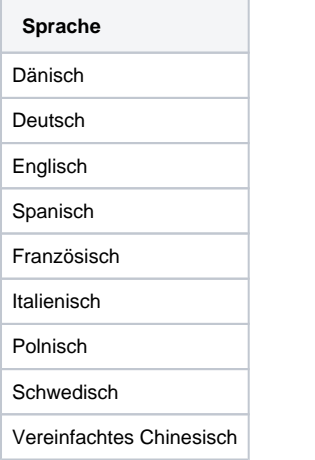

Eine andere ausgewählte Sprache ("Kultur") wird automatisch in Englisch dargestellt.